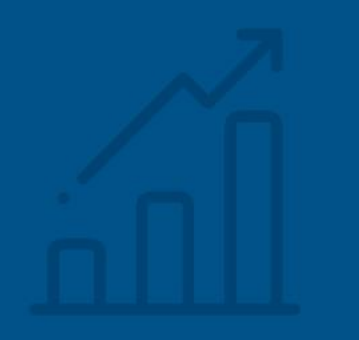

# **Índice H5**

### **Periódicos**

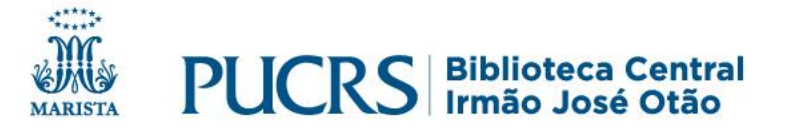

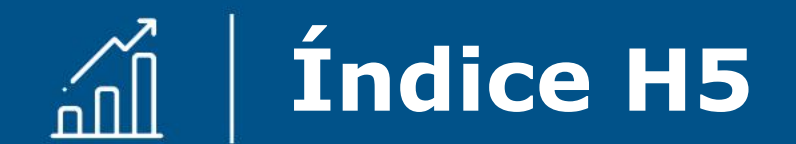

## **Índice H5 para periódicos no Google Acadêmico**

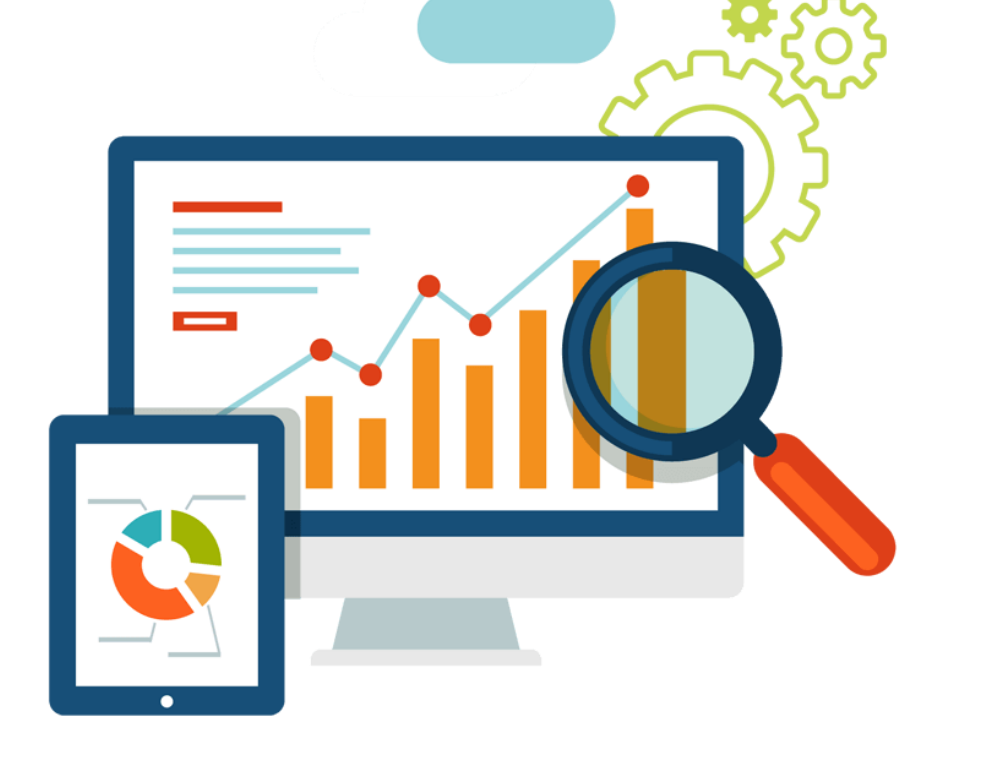

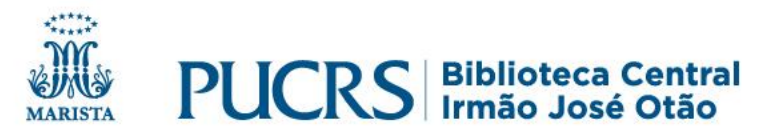

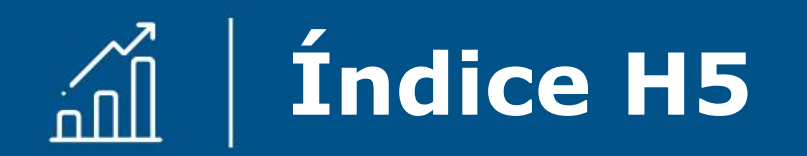

# **Índice H5 de periódicos**

- ✓ É um índice bibliométrico criado pela Google, disponibilizado no Google Scholar (Google Acadêmico).
- ✓ O índice h5 é o indexador h dos artigos publicados nos últimos cinco anos. Trata-se do maior número h de uma publicação, em que h artigos publicados de 2013 a 2017 tenham sido citados no mínimo h vezes cada.
- ✓ Nas métricas do Google Scholar você pode ver a relação dos 100 principais periódicos científicos de várias áreas do conhecimento e em vários idiomas.
- ✓ Você pode pesquisar as revistas por área do conhecimento e idioma e também pode digitar o título da revista na caixa de busca.

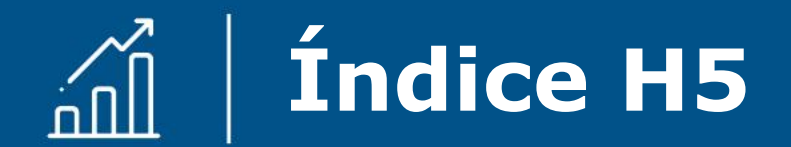

# **Para visualizar o Índice H5 acesse: [scholar.google.com.br](https://scholar.google.com.br/)**

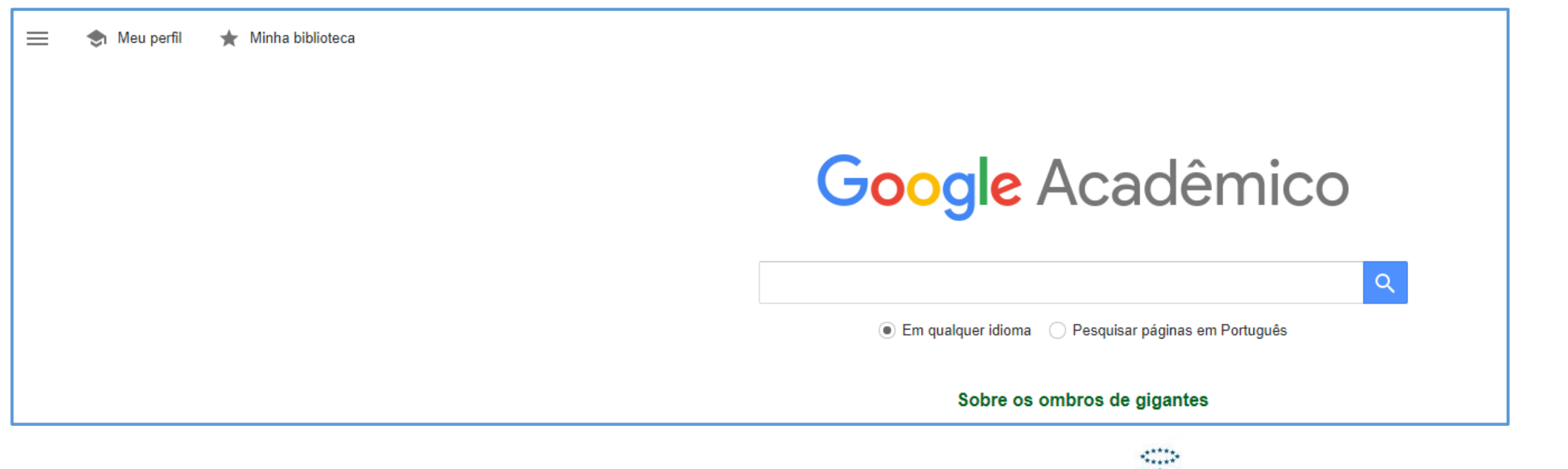

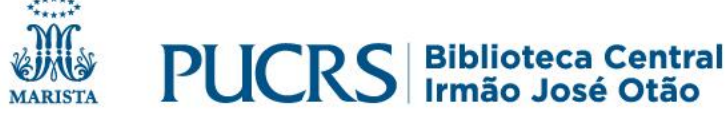

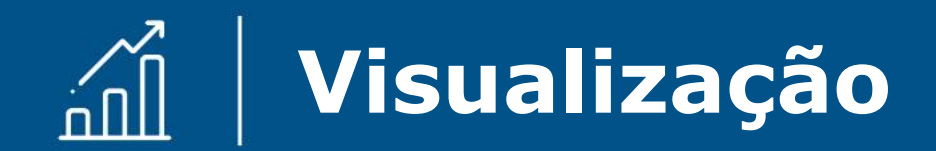

#### **Como visualizar o Índice H5:**

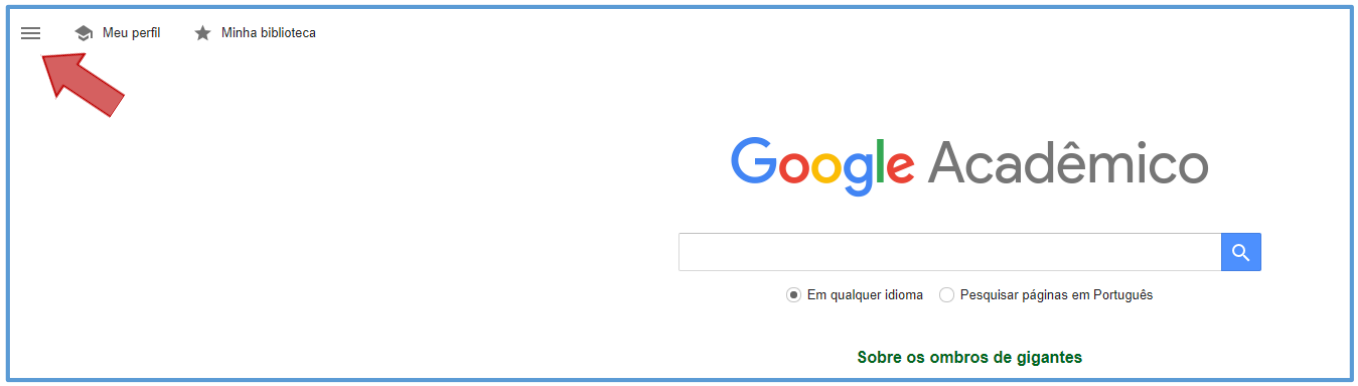

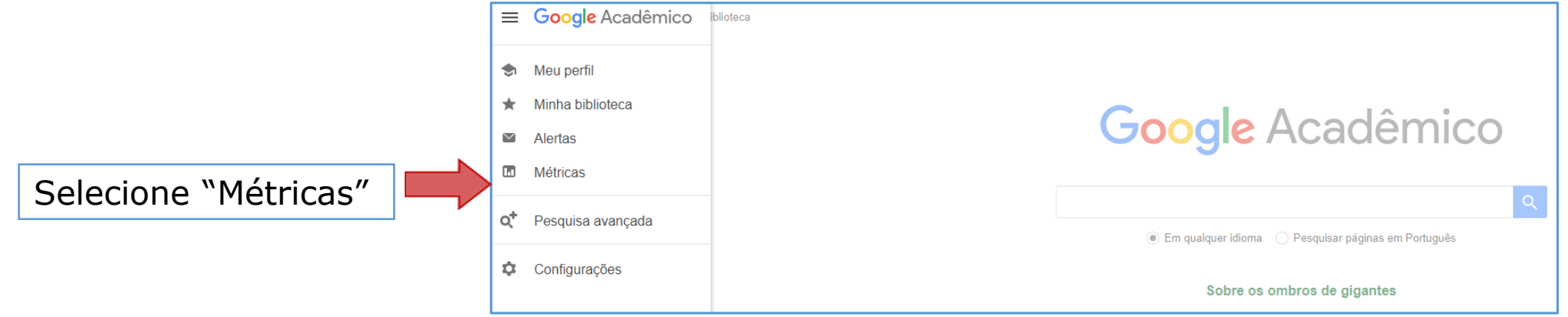

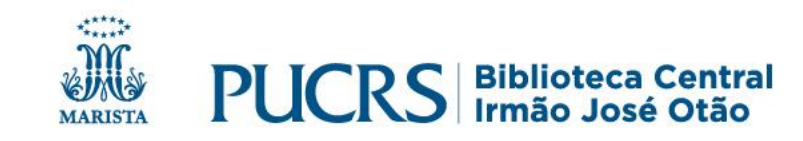

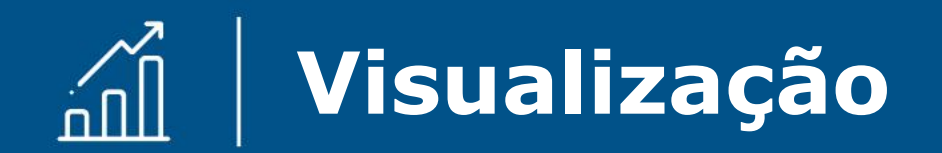

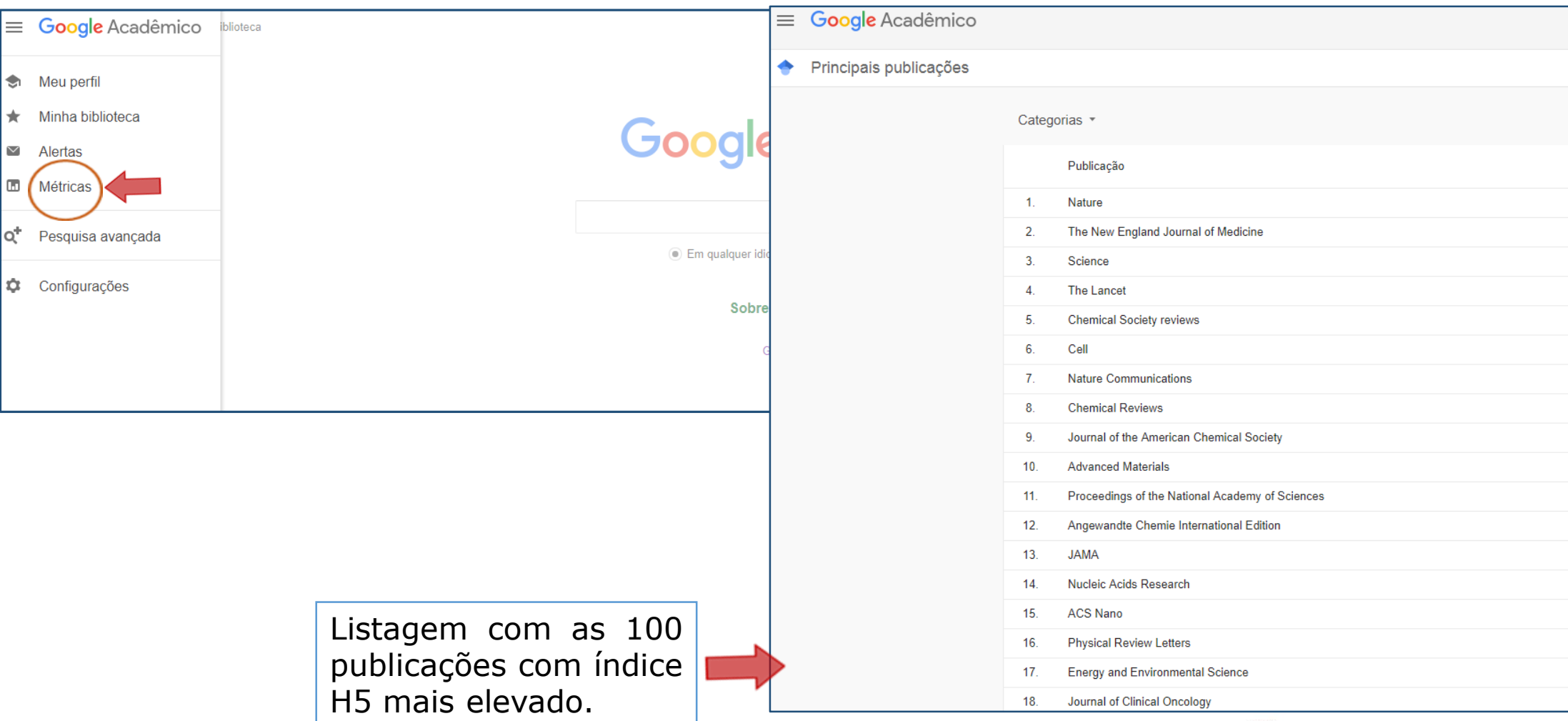

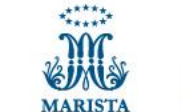

**PUCRS** Biblioteca Central

inglês

Mediana

 $h5$ 

Índice h<sub>5</sub>

<u>199</u>

#### $\widehat{\text{min}}$ **Visualização**

### **Índice H5**

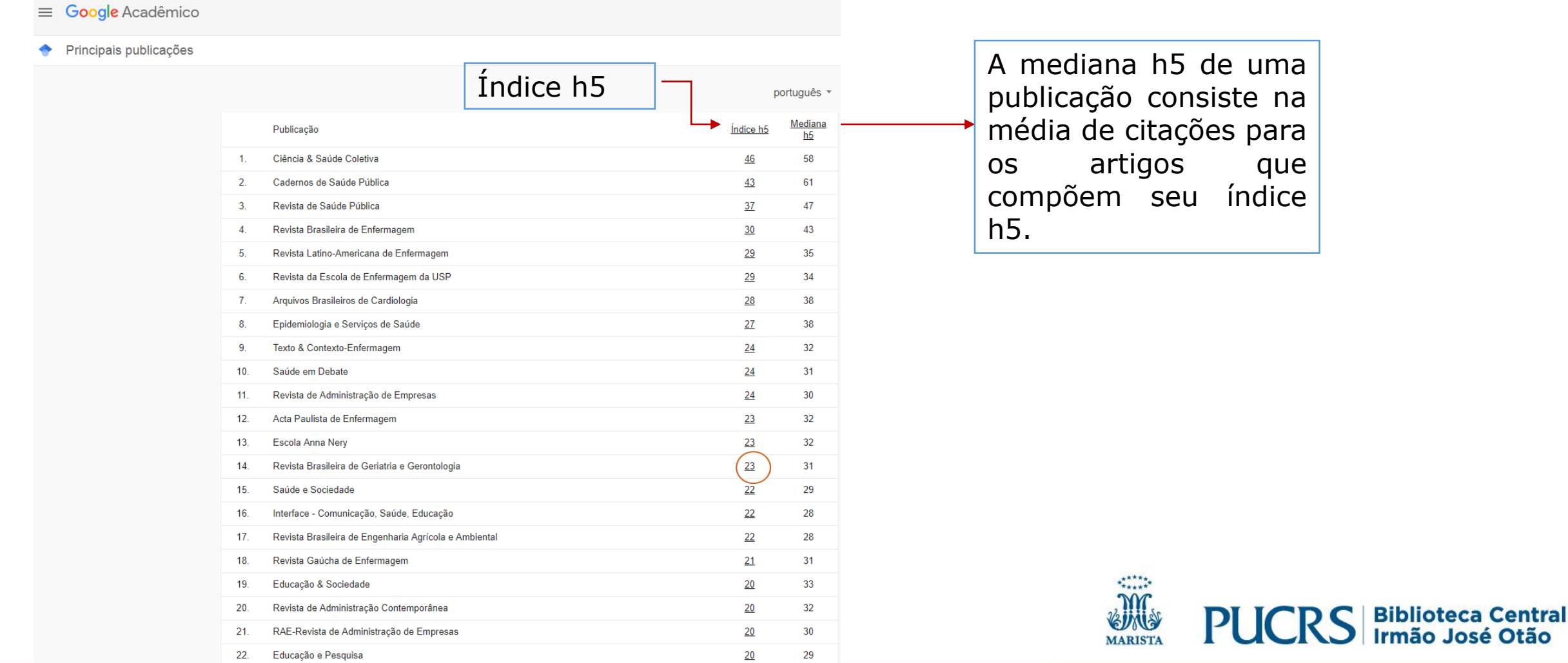

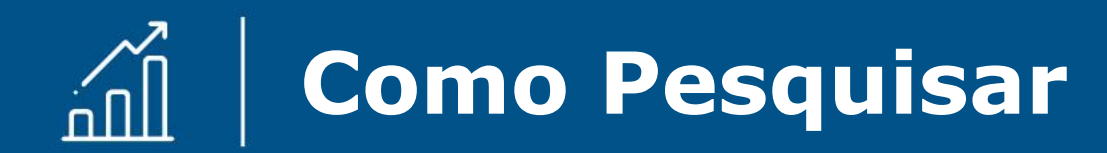

#### **Pesquise o Índice H5 de um periódico específico:**

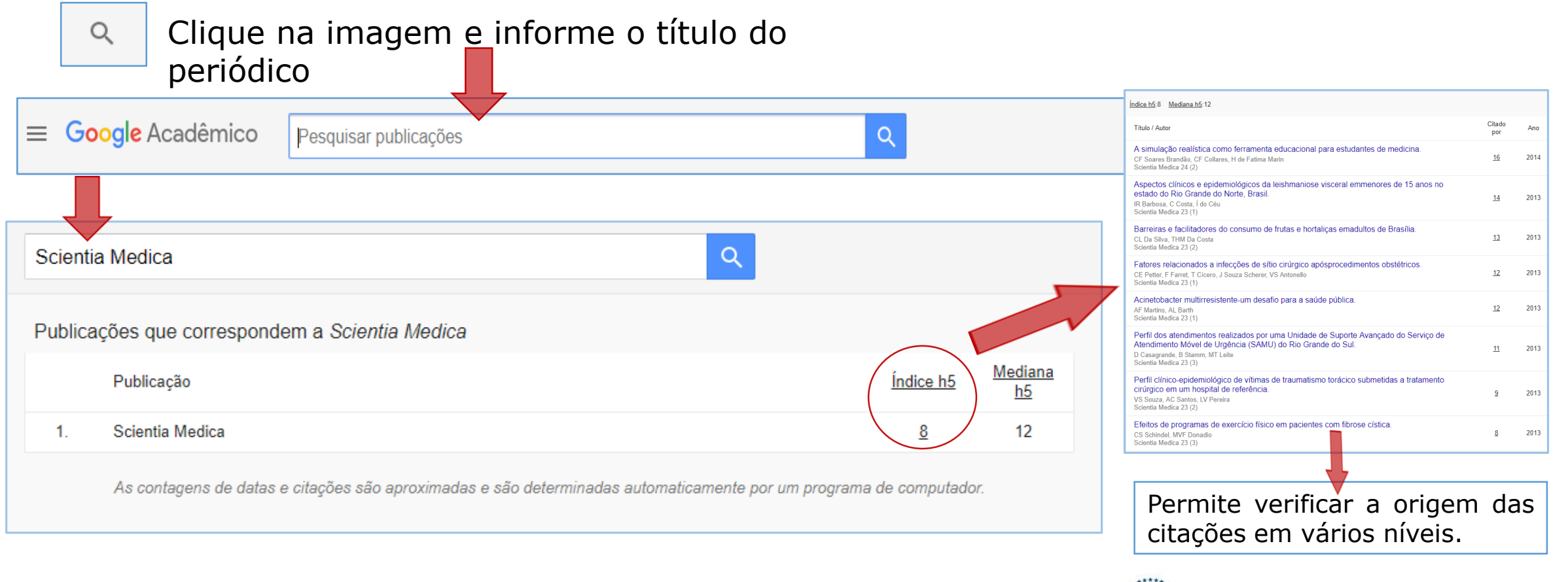

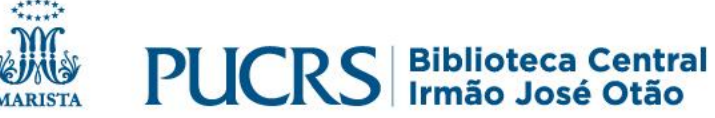

### **Pesquisa por área do conhecimento**

#### **Pesquise o Índice H5 dos periódicos de uma área:**

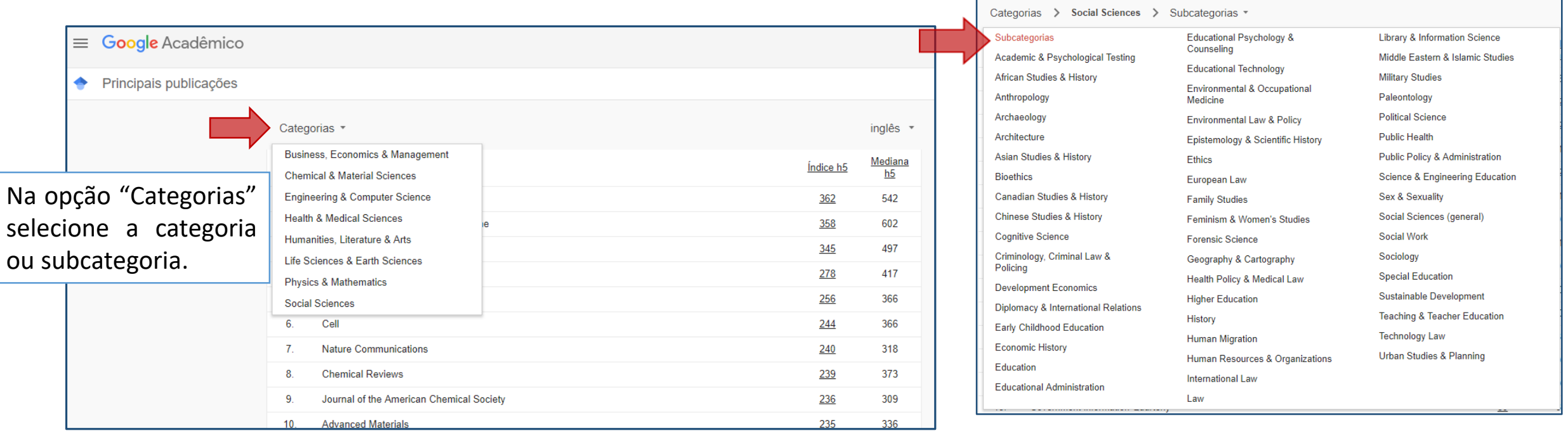

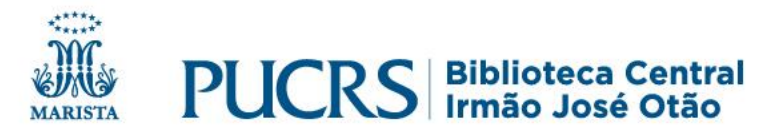

#### **Pesquisa por área do conhecimento – categoria e subcategoria**

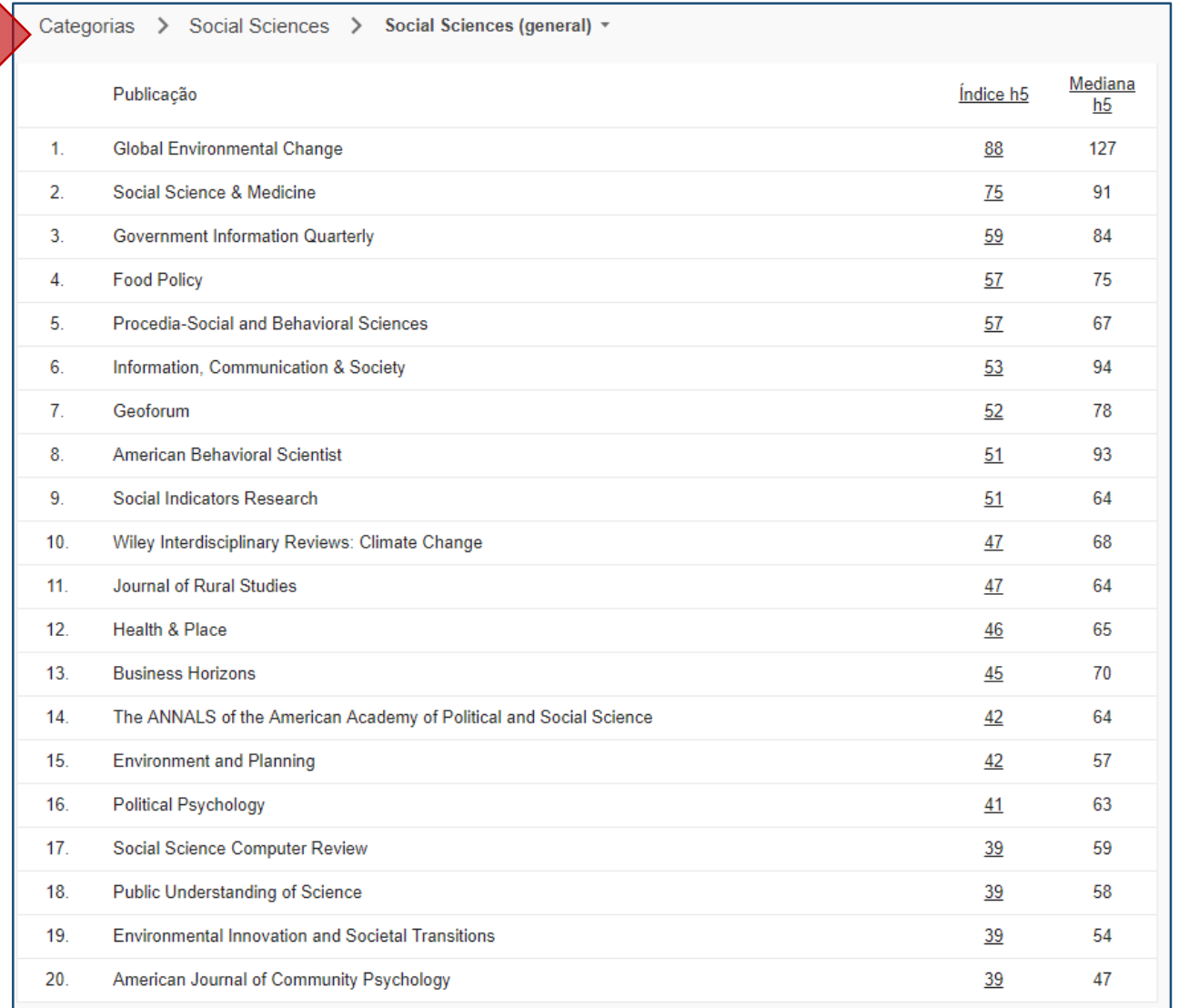

Listagem com os 20 títulos de índice h5 mais elevado.

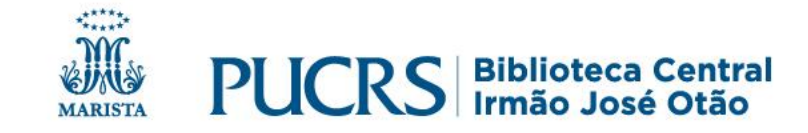

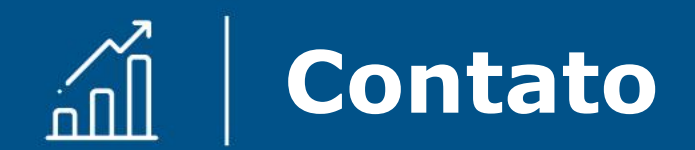

## biblioteca.pucrs.br

### biblioteca.apoio@pucrs.br (51) 3353-6073

#### **En SteunbliotecaPUCRS**

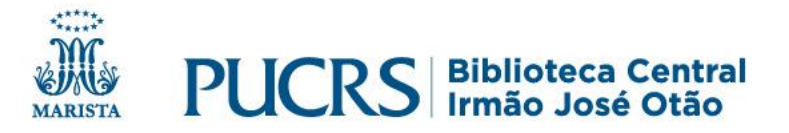